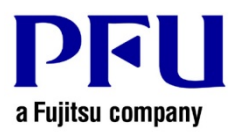

## **Procedure to Check if the Update is Applied**

Use the following procedure to check if the update is applied properly.

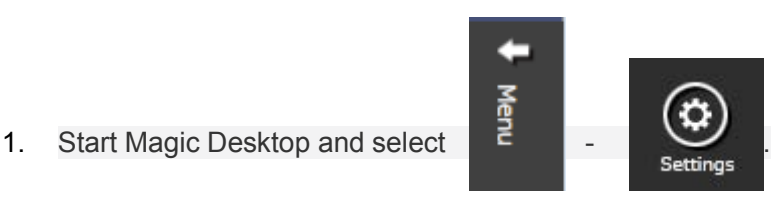

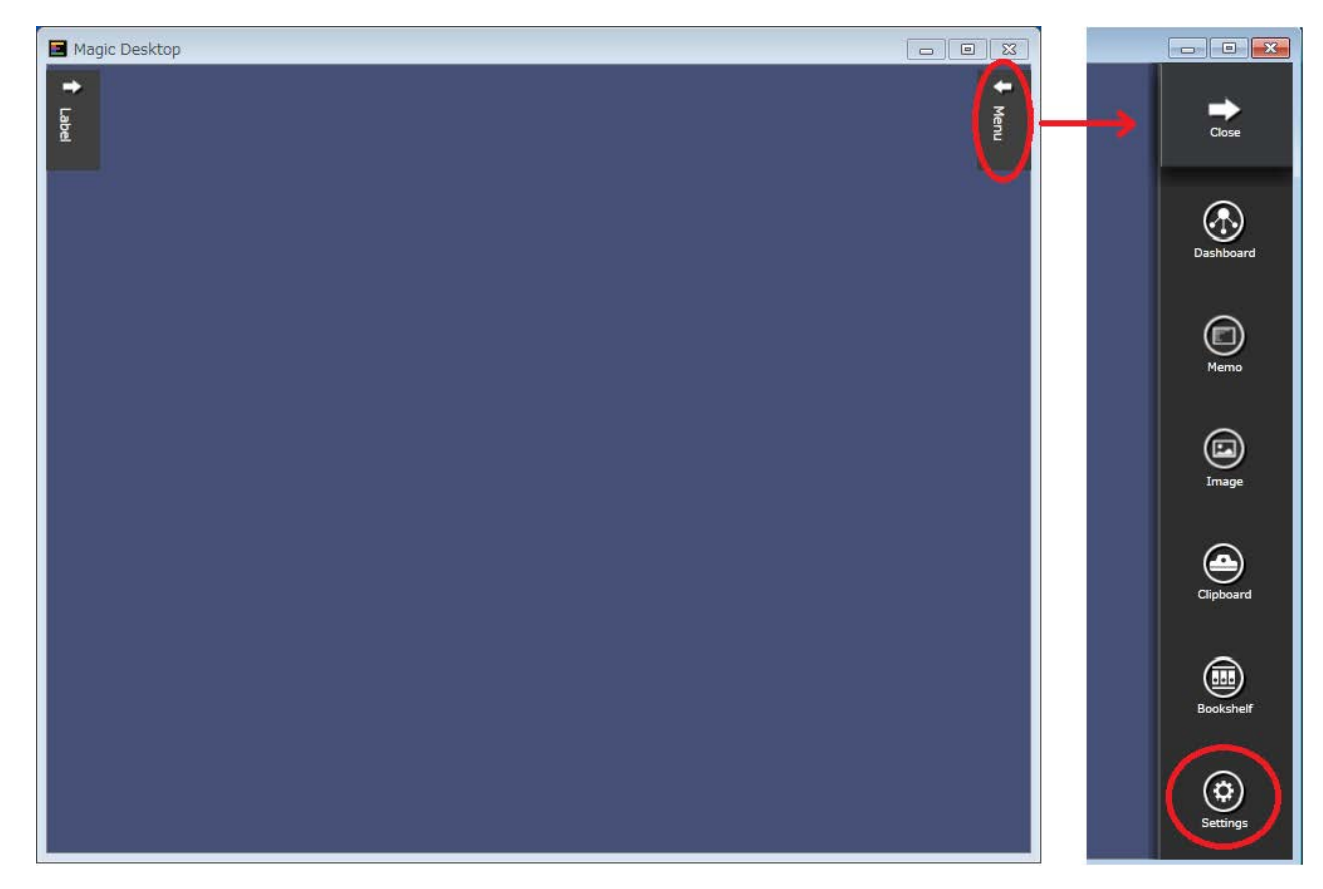

2. Check if "Magic Desktop V1.0*LXX* is displayed in the window (*LXX* is the level of the update).

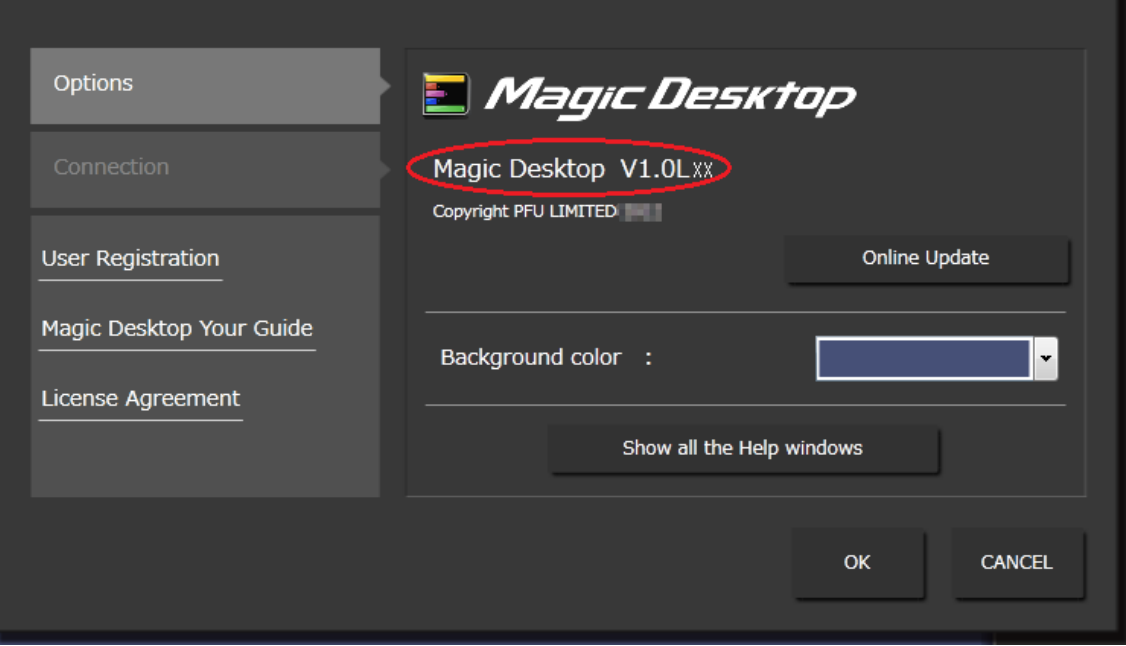